# Comment préférer une liaison ascendante particulière pour l'accès direct à Internet <u>r</u>

## **Contenu**

**Introduction** Conditions préalables Conditions requises Components Used **Configuration** Diagramme du réseau **Configurations Vérification** Dépannage

## Introduction

Ce document décrit comment préférer une interface particulière pour l'accès direct à Internet (DIA) à l'aide de la stratégie de données vSmart.

# Conditions préalables

#### Conditions requises

Cisco recommande que vous connaissiez le cadre de stratégie SD-WAN.

#### Components Used

Les informations de ce document sont basées sur le routeur vEdge et le contrôleur vSmart.

The information in this document was created from the devices in a specific lab environment. All of the devices used in this document started with a cleared (default) configuration. Si votre réseau est en ligne, assurez-vous de bien comprendre l'incidence possible des commandes.

# **Configuration**

Diagramme du réseau

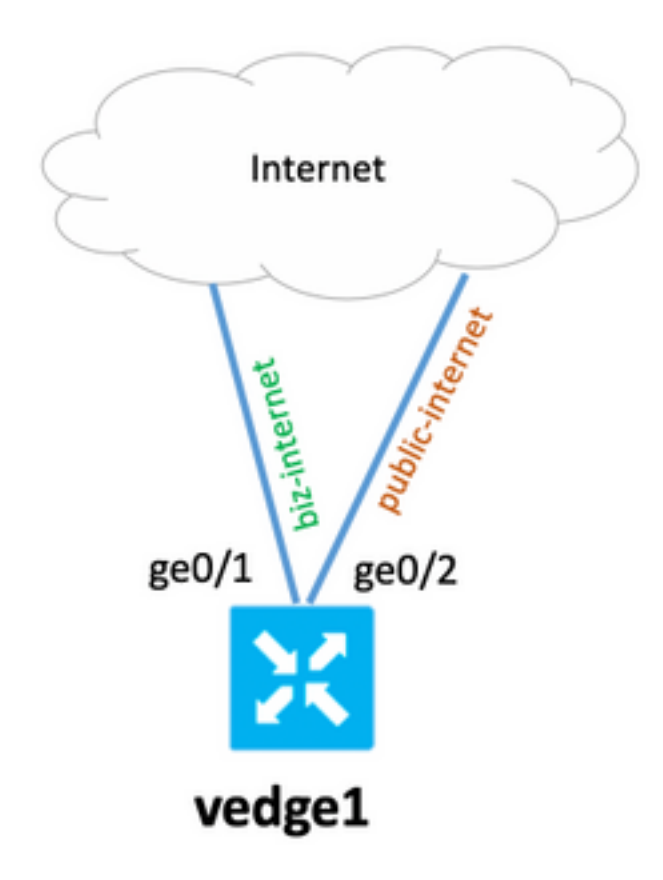

#### **Configurations**

Le routeur vEdge dispose de deux interfaces de liaison ascendante, avec une configuration de base de la sous-couche et de la superposition. L'objectif principal est de préférer l'interface ge0/1 pour tout le trafic vers l'hôte Internet avec l'adresse 203.0.113.137 à partir du sous-réseau local 192.0.2.0/24.

Configuration du routeur vEdge :

```
 interface ge0/1
   ip address 192.168.109.104/24
  nat
   !
   tunnel-interface
    encapsulation ipsec
    color biz-internet
!
interface ge0/2
   ip address 192.168.110.104/24
  nat
   !
   tunnel-interface
    encapsulation ipsec
    color public-internet
!
  !
  ip route 0.0.0.0/0 192.168.109.10
  ip route 0.0.0.0/0 192.168.110.10
!
```
vpn 40 ip route 0.0.0.0/0 vpn 0 Configuration du contrôleur vSmart :

```
policy
  lists
   data-prefix-list SOURCE_PREFIX
    ip-prefix 192.0.2.0/24
   !
   data-prefix-list DESTINATION_PREFIX
    ip-prefix 203.0.113.137/32
   !
   site-list branch40
    site-id 40
   !
  !
policy
  data-policy FORCE_GE0_1
   vpn-list VPN_40
    sequence 100
    match
      source-data-prefix-list SOURCE_PREFIX
      destination-data-prefix-list DESTINATION_PREFIX
     !
     action accept
      nat use-vpn 0
      set
       local-tloc color biz-internet encap ipsec
      !
     !
    !
    default-action accept
   !
  !
apply-policy
  site-list branch40
  data-policy FORCE_GE0_1 from-service
  !
!
```
## **Vérification**

Utilisez cette section pour confirmer que votre configuration fonctionne correctement.

Avant l'application de la stratégie :

```
show policy service-path vpn 40 interface ge0/7 source-ip 192.0.2.222 dest-ip 203.0.113.137
protocol 6
Next Hop: Remote
Remote IP: 192.168.110.10, Interface ge0/2 Index: 6
Activez ensuite la stratégie sur vSmart et assurez-vous que la stratégie de vSmart est appliquée à
```
vEdge :

```
vedge1# show policy from-vsmart
from-vsmart data-policy FORCE_GE0_1
 direction from-service
 vpn-list VPN_40
```

```
 sequence 100
   match
    source-data-prefix-list SOURCE_PREFIX
    destination-data-prefix-list DESTINATION_PREFIX
    action accept
    nat use-vpn 0
    no nat fallback
     set
      local-tloc color biz-internet
      local-tloc encap ipsec
   default-action accept
from-vsmart lists vpn-list VPN_40
 vpn 40
from-vsmart lists data-prefix-list DESTINATION_PREFIX
 ip-prefix 203.0.113.137/32
from-vsmart lists data-prefix-list SOURCE_PREFIX
 ip-prefix 192.0.2.0/24
```
#### Après l'application de la stratégie :

show policy service-path vpn 40 interface ge0/7 source-ip 192.0.2.222 dest-ip 203.0.113.137 protocol 6 Next Hop: Remote Remote IP: 192.168.109.10, Interface ge0/1 Index: 5 Vous pouvez également voir une connexion dans la table de traduction NAT :

vedge1# show ip nat filter nat-vpn 0 nat-ifname ge0/1 vpn 40 protocol tcp 192.0.2.222 203.0.113.137 ip nat filter nat-vpn 0 nat-ifname ge0/1 vpn 1 protocol tcp 192.0.2.222 203.0.113.137 61213 443 public-source-address 192.168.109.104 public-dest-address 203.0.113.137 public-source-port 61213 public-dest-port 443 filter-state established idle-timeout 0:00:54:11 outbound-packets 12593 outbound-octets 1186104 inbound-packets 16601 inbound-octets 4576423

### Dépannage

Il n'existe actuellement aucune information de dépannage spécifique pour cette configuration.